Получаване и обработка на изображения за цитогенетичен анализ

Това Кратко ръководство съдържа важна информация за вашия софтуер MetaSystems. Моля, запознайте се с неговото съдържание, преди да използвате Ikaros.

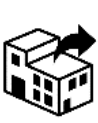

via Ludovico da Breme, 54/N3 20156 Milano Италия

тел: +39 0236 758 751 уеб: *www.metasystems-italy.com*

**MetaSystems S.r.l MetaSystems Hard & Software GmbH**

Robert-Bosch-Str. 6 68804

A→H Altlussheim

Германия тел: +49 (0)6205 39610

факс: +49 (0)6205 32270

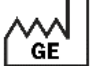

2021-10 (първа версия: 6.3.0)

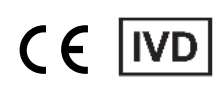

Документ № H-1200-630-BG - Rev. 2 (2024 -05) |© 2024 от MetaSystems

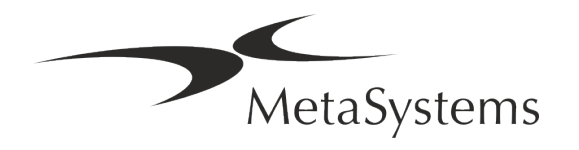

### **Съдържание**

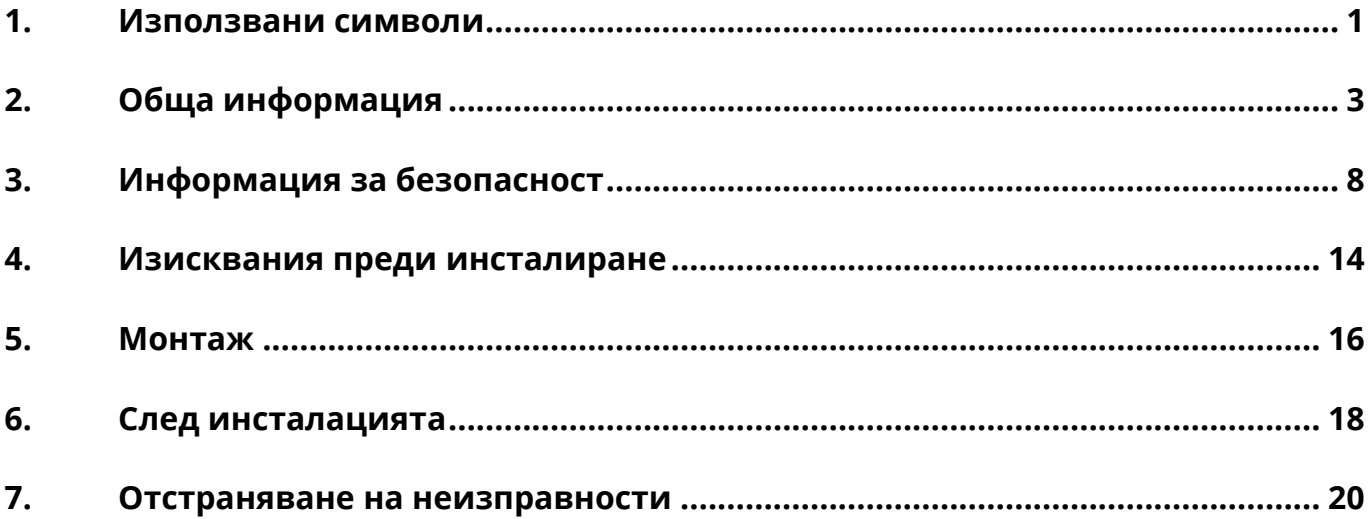

#### **История на промените**

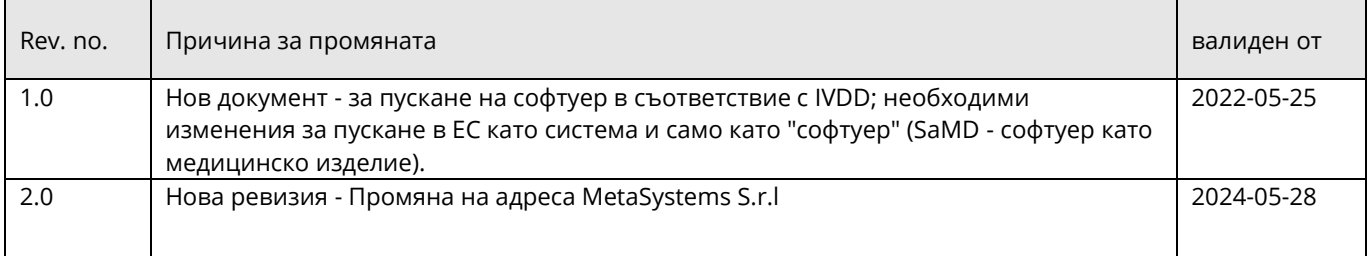

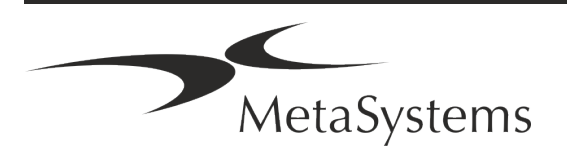

# Версия 6.3 **Кратко ръководство | Ikaros** Страница <sup>1</sup> от <sup>22</sup>

### <span id="page-2-0"></span>**1. Използвани символи**

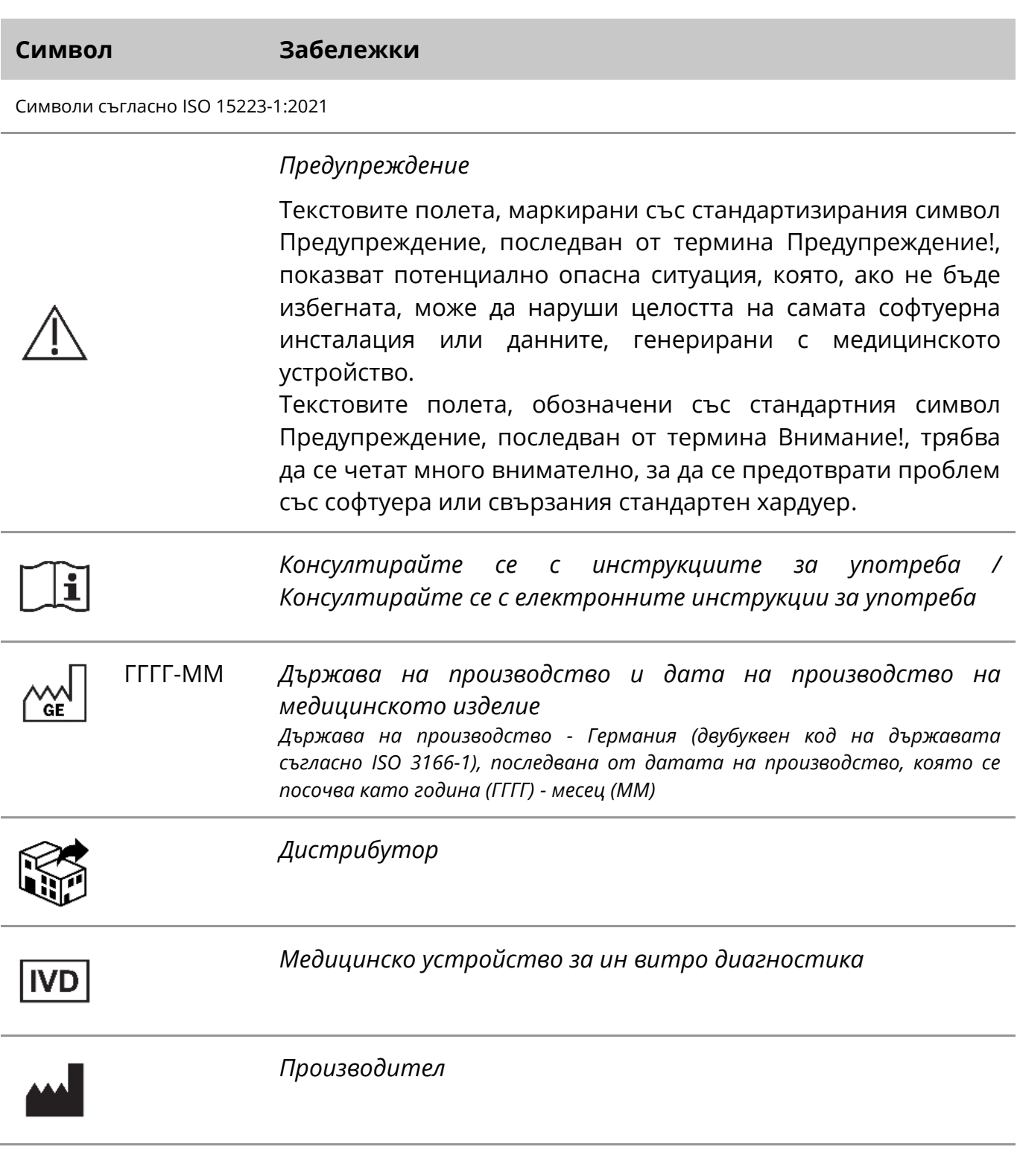

![](_page_2_Picture_4.jpeg)

### Страница <sup>2</sup> от <sup>22</sup> **Кратко ръководство | Ikaros**

![](_page_3_Picture_2.jpeg)

*Превод* - този символ се придружава от името и адреса на структурата, която отговаря за преводаческата дейност.

Символ в съответствие с Директива 98/79/ЕО (EU IVDD)

 $C<sub>6</sub>$ 

*"Маркировка CE*" - маркировката CE показва съответствие с *Директивата на Европейския съюз за ин витро диагностика*.

Допълнителен символ

<span id="page-3-0"></span>![](_page_3_Picture_8.jpeg)

Текстовите полета, маркирани с този информационен знак, съдържат важна техническа информация или съвети за нови или променени функции или настройки на софтуера.

![](_page_3_Picture_10.jpeg)

### **2. Обща информация**

#### **Инструкции за употреба (IFU)**

Инструкции за употреба на Ikaros 6.3 компромис с два вида документи:

![](_page_4_Picture_135.jpeg)

#### **Допълнителни копия**

Допълнителни екземпляри на Краткото ръководство са налични като PDF файлове или отпечатани копия. Моля, изпратете запитване по електронна поща до MetaSystems, като посочите номера на документа (вж. предната страница).

![](_page_4_Picture_8.jpeg)

#### **Предположения за предишни знания**

IFU предполага, че имате:

- Основна компютърна грамотност, включваща общи познания за съхранение на данни, прехвърляне на файлове и копиране и поставяне.
- Достатъчни познания за приложимите лабораторни техники за интерпретиране на изображения, генерирани от софтуера MetaSystems Ikaros.

#### **Как да получите повече информация и подкрепа**

#### **Представители на MetaSystems**

MetaSystems е международна компания с офиси в Германия (централа), Аржентина (Буенос Айрес), Хонконг, Индия (Бангалор), Италия (Милано) и САЩ (Бостън). Освен това MetaSystems се гордее, че разполага с глобална мрежа от партньори, която покрива местния бизнес в почти всички региони на света. Моля, вижте предната страница на това Кратко ръководство за данни за контакт с местния представител на MetaSystems или посетете www.metasystems-international.com.

#### **Грешки и предложения**

По всяко време можете да изпращате на MetaSystems електронни коментари и предложения относно IFU, които да бъдат разгледани от компанията (вж. по-долу). Метасистемс може да не предприема действия по коментарите до следващото преразглеждане или актуализиране на документа.

#### **Докладване на сериозни инциденти**

Ако възникне сериозен инцидент, свързан с Ikaros 6.3, той трябва да бъде докладван на MetaSystems, компетентния орган на вашата страна.

![](_page_5_Picture_13.jpeg)

### **3. Описание на продукта**

#### **Предназначение**

#### **Монохромен режим (Ikaros)**

Системата Ikaros е предназначена за кариотипиране с микроскопски изображения в реално време от култивирани и оцветени клетъчни проби в метафаза. Чрез прехвърляне на изображенията на хромозомните разсейки от микроскопа към компютъра се елиминира трудоемката ръчна обработка на снимките. Кариотипите се сглобяват от оператора с помощта на софтуер за обработка на изображения. Резултатите се документират на хартиен носител и се архивират за по-късен преглед. Системата работи с ярки и флуоресцентни проби с всички прилагани в момента техники за лентиране, включително G- и Q-лентиране. Могат да се използват всички проби, подходящи за анализ на бандинг, включително амниотична течност, периферна кръв, хорионни вилуси, костен мозък и тъкани, без ограничение за специфични заболявания. Кариотипирането обикновено се прилага за пре- и постнатална диагностика на вродени дефекти, хромозомни аномалии, генетични заболявания, рак и за проследяване на лечението на рак.

#### **Цветен режим (Isis)**

Режимът за цветна флуоресценция (Isis) позволява бързо и лесно получаване, обработка, архивиране и документиране на флуоресцентни микроскопски изображения.

![](_page_6_Picture_8.jpeg)

#### **Правна класификация в ЕС**

 $C<sub>1</sub>$ Ikaros носи самостоятелно декларирана маркировка CE в съответствие с Директива 98/79/ЕО на ЕС относно ин витро диагностичните медицински изделия (IVDD).

> Neon е интегриран в софтуерните пакети IVD Ikaros и Metafer, но може да се използва и като отделен софтуерен модул. При тези условия Neon не се класифицира като IVD софтуер.

> Въз основа на "*РЕГЛАМЕНТ (ЕС) 2022/112 НА ЕВРОПЕЙСКИЯ ПАРЛАМЕНТ И НА СЪВЕТА от 25 януари 2022 година за изменение на Регламент (ЕС) 2017/746 по отношение на преходните разпоредби за някои ин витро диагностични медицински изделия и отложеното прилагане на условията за вътрешните изделия*" преходната фаза на IVDR ((ЕС 2017/946) беше изменена.

> Изделията, за които процедурата за оценяване на съответствието съгласно Директива 98/79/ЕО не е изисквала участието на нотифициран орган, за които декларацията за съответствие е била изготвена преди 26 май 2022 г. в съответствие с посочената директива и за които процедурата за оценяване на съответствието съгласно настоящия регламент изисква участието на нотифициран орган, могат да бъдат пуснати на пазара или в действие до следните дати: **26 май 2026 г. за** изделията от клас С. (Забележка: MetaSystems очаква Ikaros да стане изделие от клас C съгласно IVDR).

> Всички системи Ikaros и Isis (включително Neon), които вече са инсталирани в лабораториите на клиентите към тази дата, могат да се използват в рамките на първоначалната маркировка CE. Моля, попитайте, ако имате някакви въпроси относно СЕ статуса на вашата система(и).

![](_page_7_Picture_8.jpeg)

Ikaros 6.3 е класифициран като IVD продукт съгласно IVDD (98/79/ЕО).

#### **Правна класификация извън ЕС**

Продуктите на MetaSystems се използват в много страни по света. В зависимост от нормативната уредба на съответната страна или регион някои продукти може да не се използват за клинична диагностика. Моля, обърнете се към нашия местен контакт за допълнителна информация по отношение на регулаторния статус във вашата страна. Моля, посетете *www.metasystems-international.com* за информация относно местните представители на MetaSystems.

#### **Защита на лиценза и контрол на функциите на софтуера чрез хардуерен токен**

Софтуерът на MetaSystems изисква наличието на хардуерни модули за защита от копиране, известни също като "ключове", за да бъде стартиран и изпълнен. Ако не включите донгъла, софтуерът няма да се стартира. Донгълът на MetaSystems работи

![](_page_7_Picture_14.jpeg)

не само като ключ за защита, но също така и като физически лицензионен ключ, който дава възможност за определени функции в софтуера MetaSystems.

- Всеки ключ има индивидуален сериен номер.
- Само функциите, разрешени от лицензионния ключ, са налични в съответния софтуер. Всички други функции на софтуера са деактивирани, но могат да бъдат активирани след закупуване на съответния лиценз и препрограмиране на ключа.
- Софтуерът периодично извършва проверки за валиден ключ и лицензен ключ.
- **Изискваната дата на изтичане на валидността на актуализацията за Ikaros 6.3** е *юни 2021 г.* (*0621)*.

![](_page_8_Picture_7.jpeg)

### <span id="page-9-0"></span>**4. Информация за безопасност**

#### **Общи предпазни мерки**

Само за професионална лабораторна употреба.

*Таблица: Общи предпазни мерки*

![](_page_9_Picture_6.jpeg)

**Предупреждение: Електрическа връзка!** Компютърът, на който работи Ikaros 6.3, трябва да се свързва само към правилно заземени електрически контакти. Запознайте се и с инструкциите за безопасност в информацията за продукта, предоставена с всички електрически инструменти и компоненти.

![](_page_9_Picture_8.jpeg)

**Предупреждение: Работа само от квалифициран персонал!** Софтуерът трябва да се използва само от квалифициран и обучен лабораторен персонал.

![](_page_9_Picture_10.jpeg)

**Предупреждение: риск от неефективни мерки за безопасност!** Ако се установи, че мерките за защита вече не са ефективни, устройството трябва да се извади от експлоатация и да се обезопаси срещу неволно задействане, за да се избегне рискът от нараняване. Свържете се с MetaSystems или с неин представител, за да бъде ремонтирано устройството.

![](_page_9_Picture_12.jpeg)

**ВНИМАНИЕ! Консултирайте се с Ръководството за безопасност на лабораторията и инструкциите за употреба за всички инсталирани хардуерни компоненти!** Преди да използвате Ikaros, е необходимо да се запознаете с всички приложими лабораторни указания за безопасност и разпоредби в техните последни версии, както и с инструкциите за употреба (IFU) на всички инсталирани хардуерни компоненти. Моля, запознайте се с предоставените с компонентите инструкции за употреба.

![](_page_9_Picture_14.jpeg)

#### **Спазване на насоките за цитогенетични анализи**

Асоциациите и комисиите по цитогенетика в различни страни са публикували насоки за провеждане на цитогенетични анализи. В унисон с това тези насоки подчертават ролята и отговорността на опитните цитогенетици при поставянето на окончателната диагноза, например Европейската асоциация на цитогенетиците:

*От съществено значение е всички случаи да се проверяват от втори квалифициран цитогенетик. Тази независима проверка трябва да включва единично сравнение на всеки набор от хомолози, като минимум с необходимото качество за причината за насочване). За проверката могат да се използват същите клетки като тези на първичния анализатор. Старши ръководител или опитен цитогенетик трябва да провери анализа. Препоръчва се независим "сляп" анализ, при който проверяващият не знае заключението на първия анализатор. (...)*

*Резултатите от интерфазната FISH трябва да се оценяват независимо от подходящо обучено лице. Проверяващият трябва да изследва 30-70 % от общия брой клетки, използвани от основния анализатор. Ако оценките на първичния анализатор и на проверяващия се различават значително, трябва да се извика трето лице (ако е необходимо, от друга лаборатория), за да се даде решение. Това лице обикновено трябва да бъде информирано за предишните оценки. За метафазната FISH трябва да се използват същите процедури, както при проверката на конвенционалния хромозомен анализ. (...)*

*Интерпретацията на резултатите изисква наблюдение от подходящо обучен лекар или цитогенетик. Общи насоки на ЕСП и осигуряване на качеството на цитогенетичните изследвания (2012 г.)*

#### **Защита на личните данни**

MetaSystems гарантира поверителността на всички медицински данни или данни, свързани с пациента, и с това потвърждава, че изпълнява изискванията съгласно Регламент (ЕС) 2016/679 *относно защитата на физическите лица във връзка с обработването на лични данни* (Общ регламент относно защитата на данните), както следва. Личните данни ще бъдат:

- Обработва се законосъобразно, добросъвестно и по прозрачен начин по отношение на субекта на данните.
- Събират се за конкретни, изрични и законни цели и не се обработват допълнително по начин, който е несъвместим с тези цели.
- Адекватни, уместни и ограничени до необходимото във връзка с целите, за които се обработват.
- Съхраняват се във форма, която позволява идентифицирането на субектите на данни за период не по-дълъг от необходимия за целите, за които се обработват личните данни.
- Обработва се по начин, който гарантира подходяща сигурност на личните данни, включително защита срещу неразрешено или незаконосъобразно обработване и

![](_page_10_Picture_14.jpeg)

срещу случайна загуба, унищожаване или повреждане, като се използват подходящи технически или организационни мерки.

Ако имате някакви въпроси относно декларацията за поверителност на MetaSystems, моля, свържете се с MetaSystems.

#### **Киберсигурност**

#### **Поддържана операционна система**

![](_page_11_Picture_6.jpeg)

**ВНИМАНИЕ!** Ikaros 6.3 е разработен и тестван изключително за използване с Windows™ 10/64-битова и Windows™ 11/64-битова операционна система (ОС).

Microsoft™ прекрати поддръжката на всички версии на операционната система преди Windows™ 10. Тези версии вече не получават актуализации и пачове за сигурност и са с висока степен на уязвимост срещу заплахи за киберсигурността. Изрично препоръчваме да използвате нашия софтуер само на компютри с Windows™ 10/64 битова версия.

Въпреки че технически нашият софтуер може да работи на по-стари операционни системи (например Windows™ 7), това е изцяло на ваш риск. MetaSystems не поема никаква отговорност за грешки, възникнали поради използването на неодобрени операционни системи.

#### **Достъп на потребителя**

MetaSystems предлага различни нива на режими за влизане на потребителите. В зависимост от политиките за сигурност на институцията, в която е инсталиран Ikaros, режимите за достъп на потребителите могат да бъдат избрани от ниско до високо ниво на сигурност. За подробности относно режимите за влизане в системата, моля, направете справка в помощта или ръководството на продукта.

#### **Локален режим**

Ако мрежовите ресурси, в които се намират данните за случая или споделената папка с конфигурация, са (временно) недостъпни, Ikaros 6.3 може да работи в "локален авариен режим". Този режим позволява да се продължи работата с данните, съхранявани на локалния компютър. След като нормалният режим на работа бъде

![](_page_11_Picture_14.jpeg)

възстановен, данните могат да бъдат прехвърлени ръчно на предпочитаното място за съхранение на данни.

#### **Хардуер**

#### **Изисквания към хардуера**

*Таблица: Минимални хардуерни изисквания за компютър, на който работи Ikaros V6.3*

![](_page_12_Picture_142.jpeg)

#### **Поддържани стандартни хардуерни компоненти**

*Таблица: Избор на стандартни хардуерни компоненти, поддържани от Ikaros V6.3*

![](_page_12_Picture_143.jpeg)

![](_page_12_Picture_10.jpeg)

![](_page_13_Picture_169.jpeg)

#### **\* m: монохромна версия / c: цветна версия (с маска на филтъра Bayer RGB).**

#### **Микроскопи**

Микроскопите не са част от системите MetaSystems. Камерата и микроскопът трябва да бъдат свързани с адаптер за *C-mount* за CCD камери (не е включен в комплекта). Моля, свържете се с представителя на вашия микроскоп за подробности. Софтуерът на MetaSystems поддържа редица моторизирани микроскопи. Подходящи кабели за управление се предлагат от производителите на микроскопи (не са включени в комплекта).

За адреси на производители на хардуерни компоненти, моля, вижте Помощта / Ръководството на Ikaros 6.3 ( $\Box$ ).

![](_page_13_Picture_7.jpeg)

#### **Технически и екологични данни**

Спецификациите в тази глава се отнасят само за системите Ikaros.

**Размери** (ш x г x в (в зависимост от конфигурацията): 90 - 120 см x 60 см x 63 см - 75 см **Тегло** (в зависимост от конфигурацията; без микроскоп): макс. 30 kg

#### **Условия на околната среда** Транспорт (в опаковка) Допустима температура на околната среда:  $\blacksquare$  20 °C - +60 °C Съхранение: Допустима температура на околната среда:  $+ 10 \degree C - +35 \degree C$ Допустима относителна влажност (без кондензация): макс. 75 % при 35°C Работа: Допустима температура на околната среда:  $+10 \text{ }^{\circ}$ С - +35  $\text{ }^{\circ}$ С Допустима относителна влажност: макс. 75 % при 35°С Атмосферно налягане **ATMOC** hPa - 1060 hPa - 1060 hPa Altitudemax . 2000 m Степен на замърсяване2 Работна средаЗатворена стали стали стали стали стали стали стали стали стали стал Клас на защитаI Тип защитаIP 20 Електрическа безопасност в съответствие с DIN EN 61010-1 (IEC 61010-1) Категория II на пренапрежение Потискане на радиосмущенията в съответствие с EN 55011, клас B Устойчивост на шум в съответствие с DIN EN 61326-1 Напрежение на мрежата и поставление на мрежата на 100 V до 127 V и 200 V до 240 V ± 10 % Линейна честота 50 Hz - 60 Hz Консумация на енергия (в зависимост от конфигурацията) : 150 - 300 W, макс. 800 W типично

![](_page_14_Picture_6.jpeg)

### <span id="page-15-0"></span>**5. Изисквания преди инсталиране**

#### **Изисквания към работното пространство**

- **Подготовка на работните пространства** Уверете се, че мястото за инсталиране е чисто и празно и че всички обекти, които не са необходими за настройката на устройствата MetaSystems, са премахнати.
- **Осигуряване на захранване** Осигурете гнездо CEE 7/4 (*Schuko*) с напрежение 100V-240V, 50-60Hz или съответния адаптер за всеки компютър.
- **Уверете се, че има достатъчно място** препоръката за компютърна работна станция е работно пространство с размери 90 x 70 cm (ш x г). Ако работната станция е комбинирана с микроскоп, наличното работно пространство не трябва да е по-малко от 130 x 80 cm (ш x г). Моля, спазвайте също така приложимите национални разпоредби за работни станции за визуални данни и EN ISO 9241-1.
- **Ш** Информирайте ни за Вашия(те) съществуващ(и) микроскоп(и) Ako с Ikaros ще се използва съществуващ микроскоп, моля, предоставете някои подробности преди инсталирането: (i) марката и модела на микроскопа, (ii) устройствата за осветяване, (iii) обективните лещи, (iv) адаптера за камерата и (v) ако е приложимо, наличните флуоресцентни филтри.
- **Ш Изисквания към ИТ инфраструктурата** Ще генерирате някои данни за изображения и случаи с Ikaros. Уверете се, че на вашия сървър за данни има достатъчно място за съхранение. Таблицата по-долу ви дава приблизителна оценка на количеството данни, което можете да очаквате:

![](_page_15_Picture_202.jpeg)

*Таблица: Оценка на пространството за съхранение на цифрови данни за всеки случай*

![](_page_15_Picture_11.jpeg)

Препоръчваме ви да прецените седмичното/месечното си натоварване и нуждата от място за съхранение на сървъра. Моля, включете вашия ИТ отдел.

**■ Управление на данните** - Данните се индексират автоматично с помощта на софтуер, наречен NeonServer, който работи като услуга на Windows. За всички инсталации, с изключение на самостоятелен компютър, NeonServer трябва да се инсталира на отделен компютър с поне 4 ядра, 16 GB RAM и 100 GB дисково пространство. Специализираният сървърен хардуер не е задължителен, но е препоръчителен. Компютърната мрежа трябва да позволява бърз трансфер на данни (1 Gb/ниска латентност).

За по-подробна информация, моля, направете справка с тези документи: *Изисквания за предварителна инсталация на MetaSystems* и *Поддържана операционна система за устройствата MetaSystems* в актуалната им версия. Моля, свържете се с MetaSystems

![](_page_16_Picture_5.jpeg)

### <span id="page-17-0"></span>**6. Инсталация**

- **Назначаване на "суперпотребители"** Определете един или двама души сред потребителите, които отговарят за системите и са на разположение като лица за контакт. На тези лица трябва да бъде разрешено да координират и предават исканията и желанията на потребителите и да вземат краткосрочни решения относно конфигурацията на системата.
- **Осигуряване на ИТ поддръжка** Осигурете си ИТ персонал за целия период на инсталацията, който да реагира бързо на всякакви проблеми, свързани с ИТ инфраструктурата.
- **Осигуряване на временен администраторски акаунт** по време на фазата на инсталиране нашите служители се нуждаят от временен администраторски достъп. Този достъп може да бъде деактивиран след инсталацията и се използва за извършване на необходимите инсталации и за тестване на оперативната съвместимост на системите.
- **Инсталиране и обучение от персонала на MetaSystems** Ние предлагаме инсталиране и обучение на персонала на лабораторията като услуга. Наясно сме, че инсталирането и обучението могат да попречат на ежедневната ви лабораторна работа по един или друг начин. Ето защо предлагаме да направите подходящи уговорки, които да позволят на вашия персонал да присъства на обученията. Заедно можем предварително да изготвим план за обучение, който да отговаря на общите и специфичните изисквания за обучение на всеки оператор на софтуера Ikaros.
- **Предоставяне на подходящи образци** В идеалния случай използваме вашите собствени образци, за да създадем учебни случаи, които са възможно най-близки до рутинната ви работа. Това също така ще позволи да се персонализира параметър в софтуера, за да се постигнат добри резултати.
- **Обхват на обучението Ikaros Накратко, обучението обхваща:** 
	- s **Стартиране и приключване на влизането в Ikaros / потребител**.
	- **Настройки** папки с данни, пътища, настройки за сигурност, потребителски групи, отчети.
	- **1 Навигация** създаване на случай, импортиране на данни за случай.

- **1 Случаи** Преглед, търсене, филтриране, сортиране и групиране на случаи.
- **1 Случаи** Преименуване, изтриване в "кошче" и възстановяване от "кошче
- **1 Лист с данни за случая** Въведете данни, персонализирайте листа с данни
- **Структура на случая** йерархични нива: случай, сканиране, клетки, култура, предметно стъкло, регион; данни за всяко йерархично ниво
- **История на случая**
- **1 Клетки** списък на клетките, галерия на клетките и комбинирана кариограма
- **1 Работни потоци** ръчно/автоматично (задействано/условно) протичане на работния поток
- **Отчитане** Отпечатване на отчети, различни видове отчети, персонализиране на отчети
- **Проблеми** решаване на проблеми и докладване на нерешими проблеми (XReports)
- **Получаване на помощ** Преглед на преки пътища, отваряне/навигация / търсене на помощен файл
- **Инсталацията и обучението са документирани** За ваша и наша справка ще ви помолим да подпишете доклад за инсталация/обслужване след приключване на обучението, за да документирате обучените функции на софтуера (*Доклад за инсталация/обслужване на системата*). Същият доклад се използва и за документиране на всички дейности по обслужване / поддръжка, ако е необходимо.
- **Резервни копия на софтуерни инсталации** Софтуерът на MetaSystems e снабден с вградени процедури за създаване на резервни копия на текущата софтуерна инсталация. Резервните копия се съхраняват (*а)* локално на компютъра, на който работи Ikaros, (*б)* на мрежов ресурс, избран от клиента, и (*в)* в MetaSystems. Последното резервно копие ни помага да търсим подробности за конфигурацията, дори ако отдалечената поддръжка е невъзможна. Инсталацията на софтуера може да бъде възстановена от резервни копия.
- **Използване на Ikaros Моля, вижте:** 
	- **■** Ikaros 6.3 Ръководство / Помощ за задълбочено описание на функциите на програмата Ikaros за получаване на изображения, обработка на изображения и кариотипиране.
	- **■** Neon 1.3 Ръководство/Помощ за подробно описание на управлението на случаите, управлението на данните и опциите за отчитане.

![](_page_18_Picture_17.jpeg)

### <span id="page-19-0"></span>**7. След инсталацията**

**■ Позволете ни да ви подкрепим от разстояние** - За бърза и професионална онлайн поддръжка предлагаме софтуерен инструмент за отдалечена поддръжка TeamViewer (под марката "MetaSystemsQS"). Моля, имайте предвид, че дистанционната поддръжка от MetaSystems изисква подписан формуляр на Споразумение за дистанционна поддръжка, който се предоставя при поискване (*Remote Support Agreement*).

*TeamViewer е изключително сигурно решение за отдалечена поддръжка, което използва напълно криптирани канали за данни. В най-новата си версия то включва криптиране, базирано на 2048 RSA обмен на частни/публични ключове и AES (256-битово) криптиране на сесии. Тази технология се основава на същите стандарти като https/SSL и отговаря на съвременните стандарти за сигурност. Обменът на ключове също така гарантира пълна защита на данните между клиентите. Достъпът отвън изисква сесиен токен, който се генерира при стартиране на модула QuickSupport. Този токен е валиден само по време на една сесия; без него не е възможен достъп до устройството отвън. Не стартирайте модула за отдалечен достъп, освен ако не сте помолени от служител на MetaSystems да го направите.*

*Можете да изтеглите инструмента от уебсайта на MetaSystems:* 

- *1. Превъртете надолу до Поддръжка и щракнете върху Онлайн инструмент за поддръжка; изтеглянето ще започне автоматично.*
- *2. Кликнете два пъти върху TeamViewerQS.exe, за да инсталирате. Следвайте инструкциите на екрана.*
- **Уверете се, че устройството/ата ви е/са защитено/и от зловреден софтуер и вируси** - също така, ние подкрепяме инсталирането и поддръжката на антивирусен софтуер чрез вашия ИТ отдел. Също така трябва да предприемете всички необходими мерки за защита на устройството и вашата мрежа от вредни въздействия (например чрез мрежова защитна стена). Моля, имайте предвид, че горепосочените мерки са част от поддръжката на мрежата на място и че MetaSystems не поема отговорност за щети или загуба на данни, причинени от неадекватна защитна мярка.
- a **Софтуерни актуализации Отстраняване на софтуерни грешки - Въпреки нашия режим на задълбочено тестване, някои софтуерни грешки могат да останат неоткрити до момента на първоначалното пускане на дадена версия на софтуера.** Поемаме ангажимент да отстраняваме известните софтуерни грешки. За тази цел

ще пускаме малки актуализации на софтуера, обозначени с третата част от номера на версията (напр. 6.3.0 -> 6.3.1).

Съществени проблеми, които застрашават правилното функциониране на Ikaros, трябва да бъдат докладвани на нотифицирания орган и на компетентните органи, заедно с план за коригиращи действия. В този случай ще бъдете информирани.

![](_page_19_Picture_12.jpeg)

- **Обръщайте внимание на редовните актуализации на драйверите и софтуера, свързани със сигурността** - Силно препоръчваме да актуализирате редовно компютрите и да поддържате драйверите и операционната система (ОС) в актуално състояние. Ако ни станат известни пачове за ОС, които могат да застрашат предвидената работа на нашия софтуер, ще ви информираме и ще ви препоръчаме коригиращи действия.
- **Планове за обслужване и поддръжка** Ikaros 6.3 не изисква поддръжка на определени интервали.

MetaSystems и нейните партньори за дистрибуция предлагат планове за обслужване и поддръжка, които включват инсталиране на незначителни актуализации на софтуера и/или превантивна поддръжка на поддържаните стандартни хардуерни компоненти (камери, микроскопи и др.). Моля, направете запитване.

![](_page_20_Picture_5.jpeg)

### <span id="page-21-0"></span>**8. Отстраняване на неизправности**

![](_page_21_Picture_217.jpeg)

![](_page_21_Picture_4.jpeg)

![](_page_22_Picture_228.jpeg)

![](_page_22_Picture_3.jpeg)

![](_page_23_Picture_195.jpeg)

 $\mathbf{H}$ 

Ако проблемът ви не е посочен тук, преди да се свържете с местния дистрибутор на MetaSystems, направете справка в Ръководствата и съответния помощен файл.

MetaSystems